## 操作流程

人脸识别成功后自动跳转至"办理事项"页面中,点击【最新业 务办理进度】按钮, 进入监理工程师执业资格认定进度查询页面, 点击【撤回业务】按钮,填写详细撤回原因, 点击【确定】按钮, 等待企业确认。

注:在省级未上报状态下,可申请撤回。

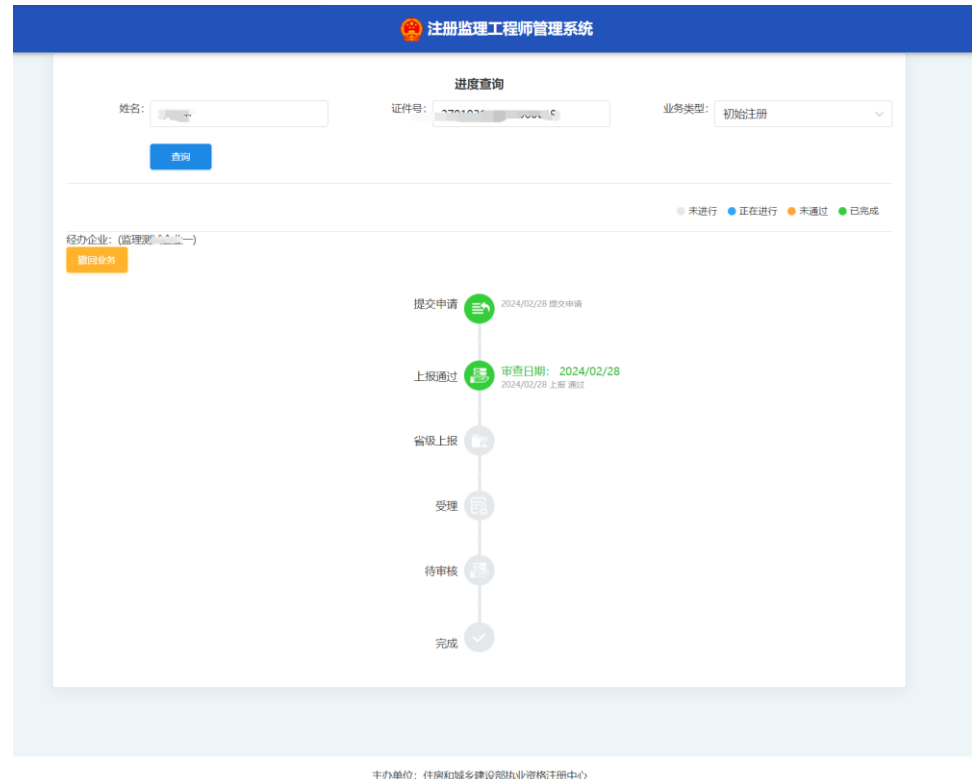

主办单位:住房和城乡建设部执业资格注册中:<br>技术支持:山东山大廊玛软件股份有限公司<br>咨询服务热线:010-88361866

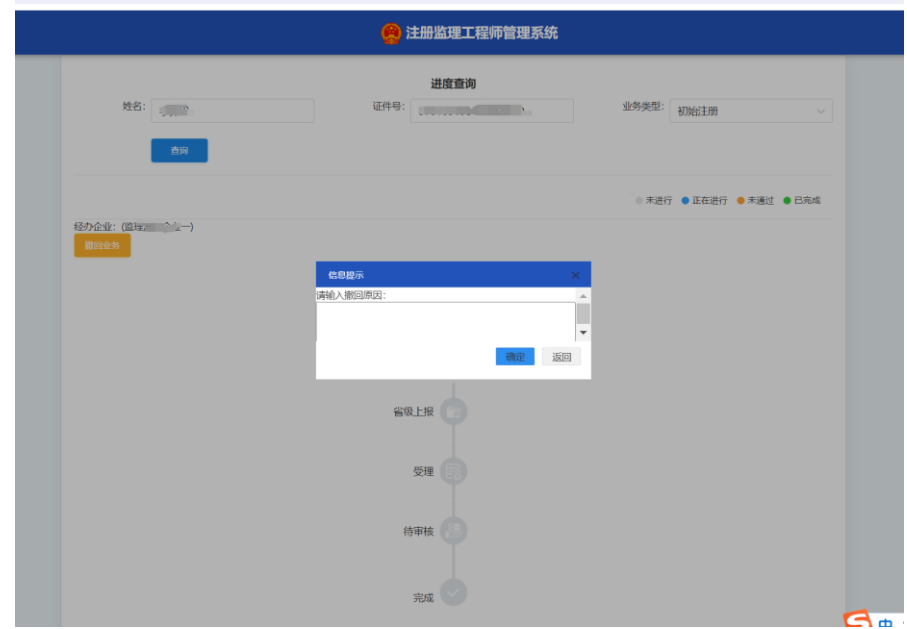

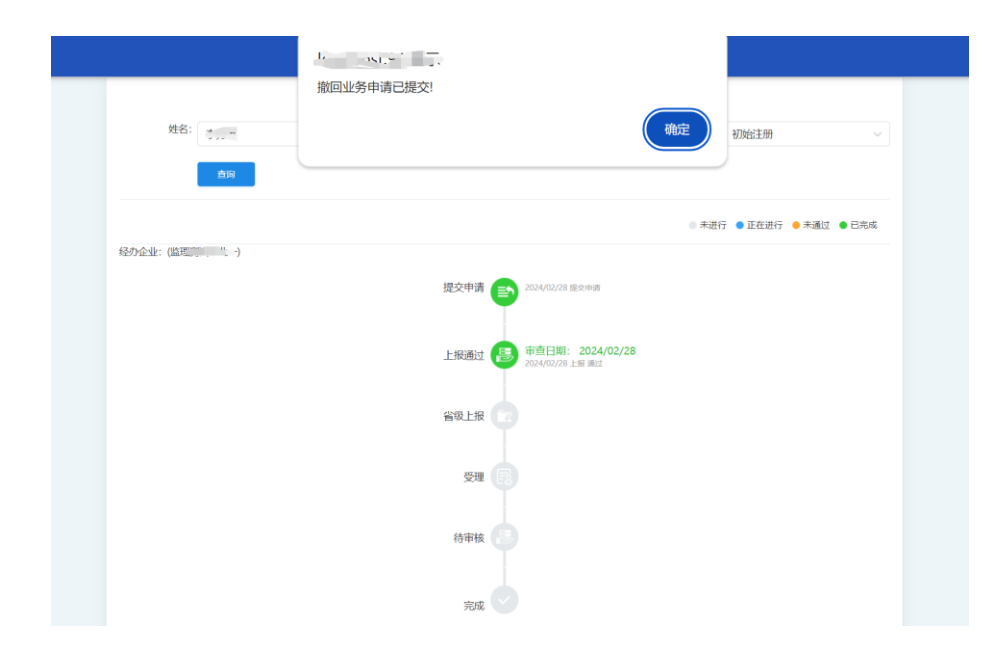